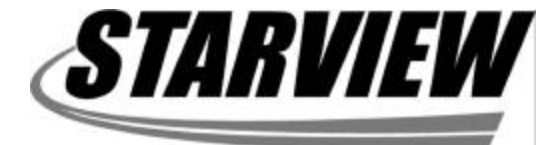

# **8-Port Multimedia ExpansionModule**

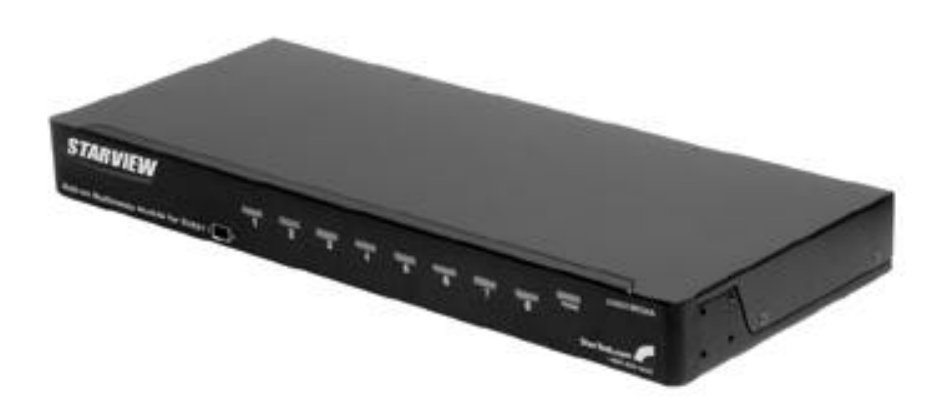

**User'sManual**

**SV831MEDIA**

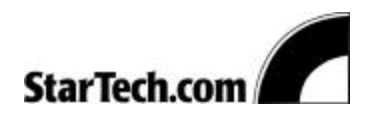

HOVE CABLES NETWORKING PARTS STRUCTURED AVAILABLE **INTERNET** 

## **Introduction**

The SV831MEDIA is a high-performance multimedia audio/video module for use with an 8 port KVM switch. It supports microphone, speaker and line signal for 8 computers and provides a secondary VGA monitor port for all 8 computers. *Audio* selection from 1 out of 8 computers may or may not follow that of the KVM switch selection. *Video* selection always follows that of the KVM switch. The SV831MEDIA works with SV831, SV831D, SV832DS StarView KVM Switches.

*1*

### **Connection**

*LINK* - There are 2 identical LINK ports on the unit. Connect either to the LINK port on an 8 port KVM switch via the mini-DIN-8 cable (included with the switch); the other LINK port can be connected to other A/V modules by switching them simultaneously.

*CONSOLE* – All console related ports are marked in white. VGA connects to a VGA monitor via the HDB-15 connector.The module provides two sets of connectors for EARPHONE (or speaker) outputs, RCA and stereo plug; either or both can be used. The MICROPHONE input connects to a microphone via a stereo plug. LINE IN/OUT is stereo plug for general purpose PC LINE IN/OUT.

*PC Side* – Connect VGA ports to PC VGA outputs using HDB-15 male-to-female cables. Connect EARPHONE to PC earphone (or speaker) outputs via stereo cables. Connect MICROPHONE to PC microphone inputs via stereo cables. Connect LINE IN/OUTs to PC LINE IN/OUT port via stereo cables.

#### **Installation**

The EARPHONE is designed with a special fade-in and fadeout feature to prevent any audio discomfort while switching from one PC to the other.

*2*

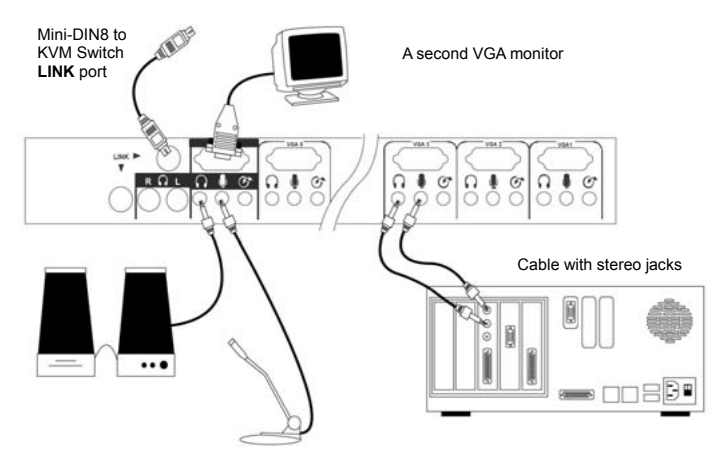

# **Operation**

*General - 1 A/V module to 1 KVM switch*

Audio – When a computer is selected, the microphone signal is directed to that computer. Speaker and monitor signals come from the same computer. For KVM switches with an OSD (on-screen display) menu, the menu provides options for A/V module to select a computer different from that of the KVM switch. There are two options in *Audio Stick* function (<F4>:More\Audio Stick). When set to 'On', *microphone* and *speaker* selection follows computer selection. When set to ëOffí, *microphone* and *speaker* selection stops following computer selection. This is useful if you want to listen to one particular computer's audio signal while selecting other computers during operation.

*3*

Video - With extra VGA cards installed on PCs, one A/V module enables you to view two monitors from one PC at the same time (a function provided by Windows 98/2000/NT when you check the box of *Control Panel/Display/Display Property/ Settings/ Extend my Windows desktop onto this monitor* to enable multiple monitors on one PC). The checked box highlights automatically after the Windows detects a second VGA card.

*Note: For 4 speaker surround support connect the front speakers into the headphone port and the rear speakers into the IN/OUT port.*

The video selection always follows that of the KVM switch therefore you can view multiple VGA monitors from one PC all the time. Now, you can extend your Windows desktop for all your computers and switch accordingly. This is an important feature for those who have expanded the Window desktop using multiple monitors (commonly found in stock market applications).

#### Advanced – Multiple A/V modules to one KVM switch

For applications requiring more than two monitors on one computer, additional A/V modules can be LINKed together to switch all VGA outputs from a computer simultaneously. Please check the figure below for multiple multimedia A/V module connection.

*4*

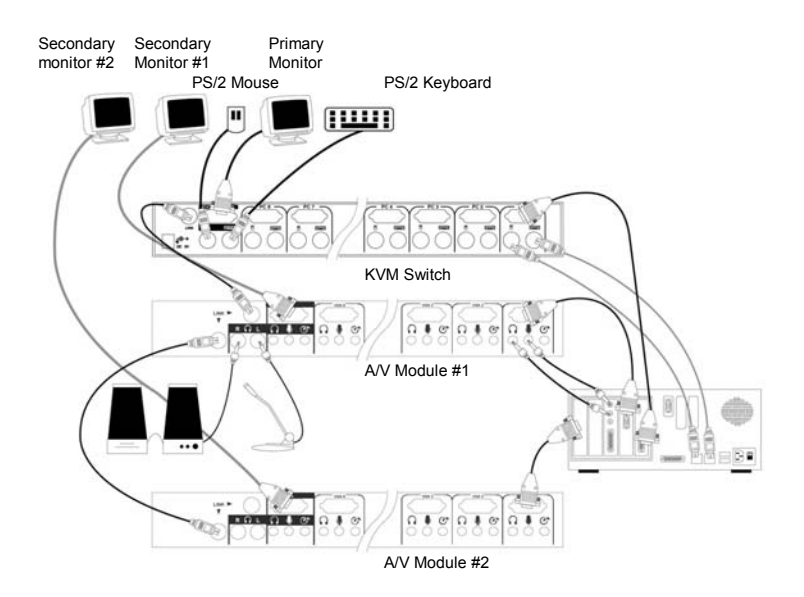